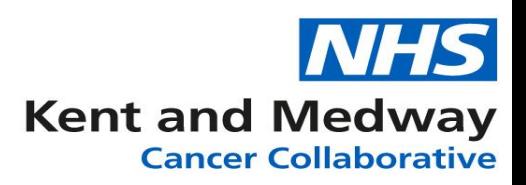

Save changes

## **INFOFLEX WEB V6**

## **QUICK REFERENCE GUIDE – 28 Day Faster Diagnosis**

To navigate to the **Cancer Faster Diagnosis Pathway** panel, first select the **Diagnosis Details**  Tab. Once the diagnosis events appear click 'Cancer Faster Diagnosis Pathway' Τ

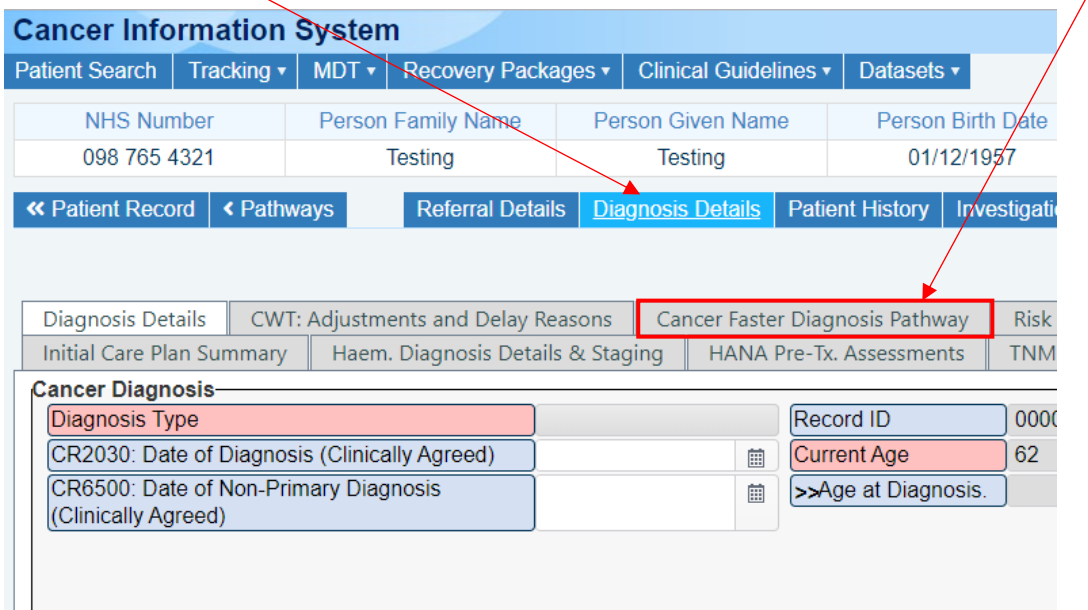

Below we can see the '**Cancer Faster Diagnosis Pathway'** screen. Complete the fields according to your patient's circumstances whether **'Benign or Confirmed'**. This must only be done once the patient is aware of their diagnosis.

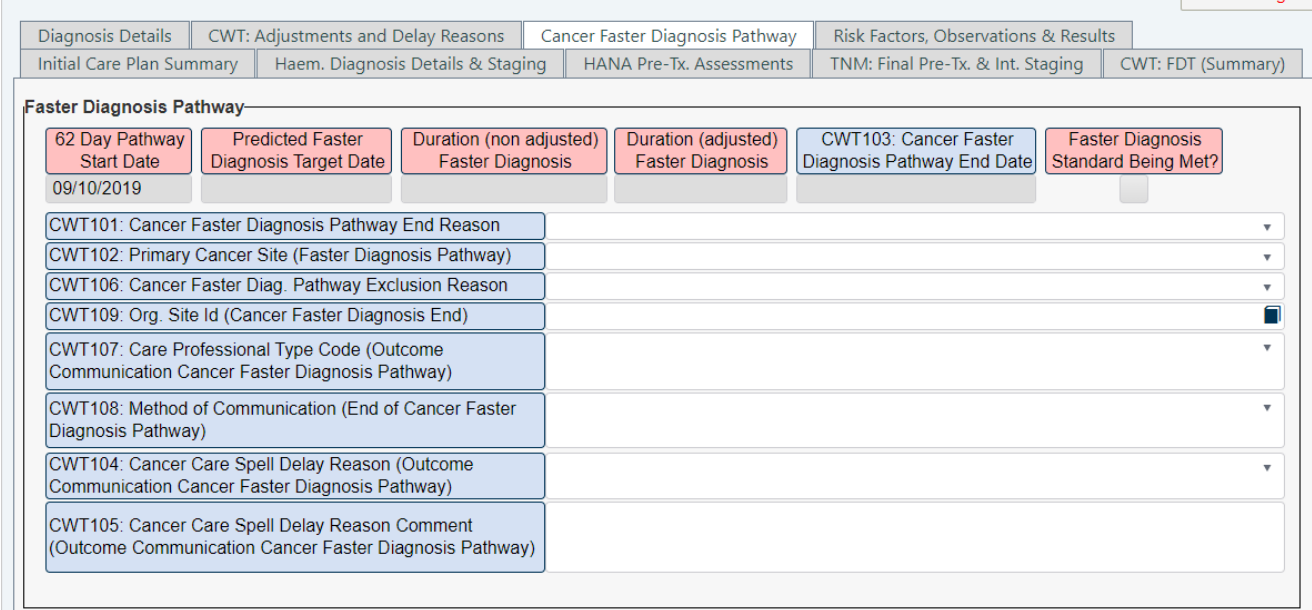

**This panel MUST be completed for ALL patients on a 62 day, Screening or Upgrade pathway.** 

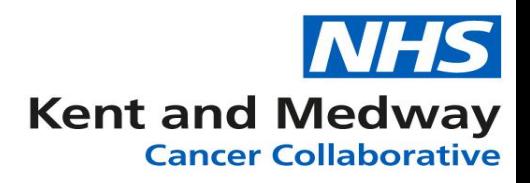

The individual patient's circumstances dictate which fields are required to be completed and below is a flowchart for quick reference.

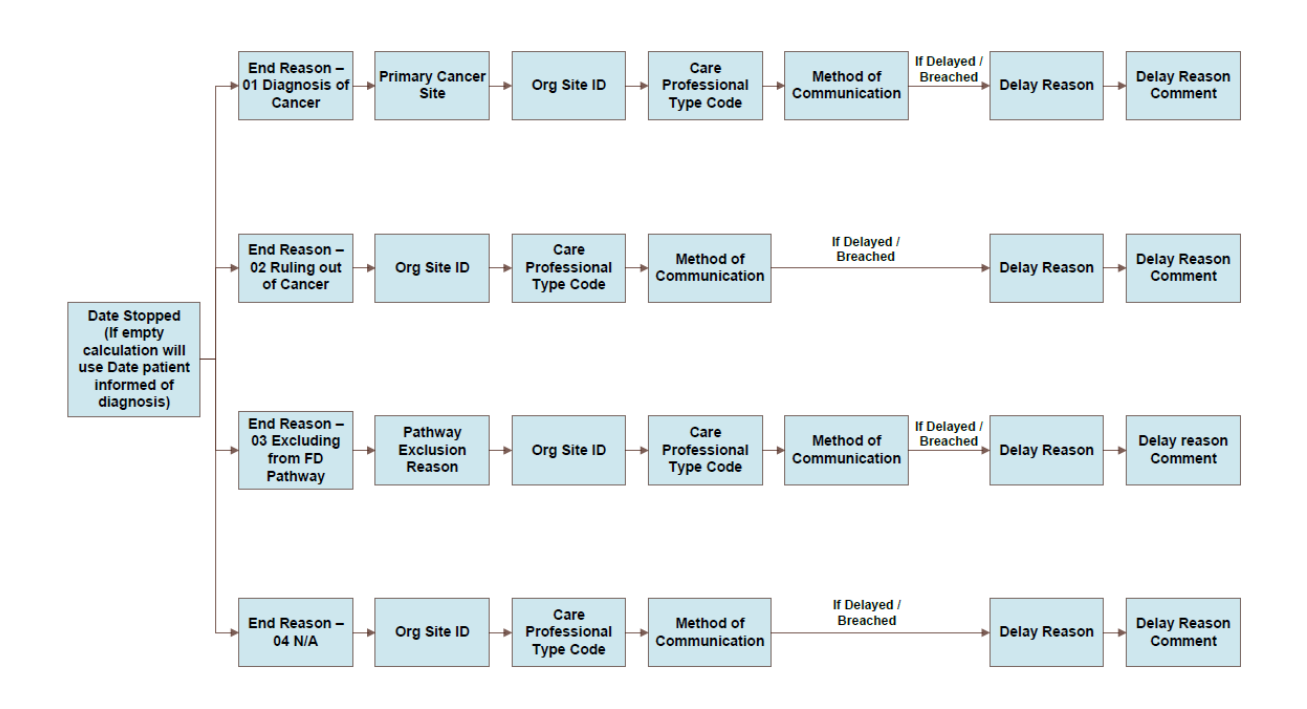